U wilt gebruik gaan maken van de facturatie service AutoInvoice.

Om de service in gebruik te kunnen nemen moet uw AutoInvoice account geverifieerd worden.

Aan de hand van dit stappenplan weet u welke stappen nodig zijn om dit succesvol te doen.

1. U heeft een email ontvangen vanuit de Visma Sign service. Deze email bevat een link en een wachtwoord om de Visma Sign service te openen. Heeft u geen email ontvangen? Controleer dan uw spam box of neem contact op met uw accountant.

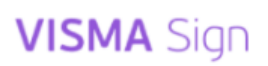

## You are invited to sign a document digitally

You have received an invitation from Visma Solutions Oy to sign document Authorisation and bank network opening for company Test Sign FI 3 company (45876836). Invitation is valid until 2022- $03-29.$ 

Document is secured with a password. Copy the password below. You will need it to sign the documents.

Password

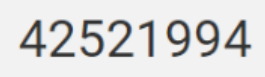

Visma Solutions Oy also wrote this message to you:

Hi, This is an email invitation to authorize your company for invoice transfer and bank network connection opening. When the signing process is completed, the company account is ready to be used and we will send the opening request to the bank for further processing. The processing time at the bank is approximately 2-3 days. TOT SUM/TAD/RIVERS OF AIT VIE VAR DAN DOCK. contact the cost and contact the contact and contact the the police doubler with destablished from They want advanced a stage to be a water special control a solari. Test in alikular anche coli che indontificat legi Canadal of NOCRA fact of

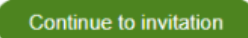

2. In Visma Sign kan u als ondertekenaar het, te ondertekenen document, openen met het wachtwoord uit de e-mail.

3. Hierna kan het document ingezien worden en gaat u verder naar de authenticatie pagina via de knop *Proceed to Authentication*.

4. Op de authenticatie pagina authenticeert u zichzelf door gebruik te maken van iDIN. Meer informatie over de werking van iDIN is [hier](https://www.idin.nl/consumenten/hoe-werkt-het/) nog terug te vinden. 5. Na de authenticatie kan het document getekend worden.

6. Het verificatieproces is compleet en het AutoInvoice account kan gebruikt gaan worden.